**ЦИФРОВОЙ ТАХОМЕТР 3603**

# **ПАСПОРТ РУКОВОДСТВО ПО ЭКСПЛУАТАЦИИ**

**V4**

*Научно-производственное предприятие "Дана-Терм"*

# **1 ВВЕДЕНИЕ**

**1.1** Настоящее Руководство по эксплуатации (РЭ) предназначено для ознакомления персонала, осуществляющего наладку и эксплуатацию цифрового тахометра ЦТ 3603.

## **2 НАЗНАЧЕНИЕ И ОБЛАСТИ ПРИМЕНЕНИЯ**

**2.1** ЦТ 3603 предназначен для измерения скорости вращения частей машин и механизмов с помощью датчика магнитно-индукционного типа.

**2.2** ЦТ может применяться в машиностроении и других видах деятельности, где необходимо измерение скорости вращения частей машин и механизмов.

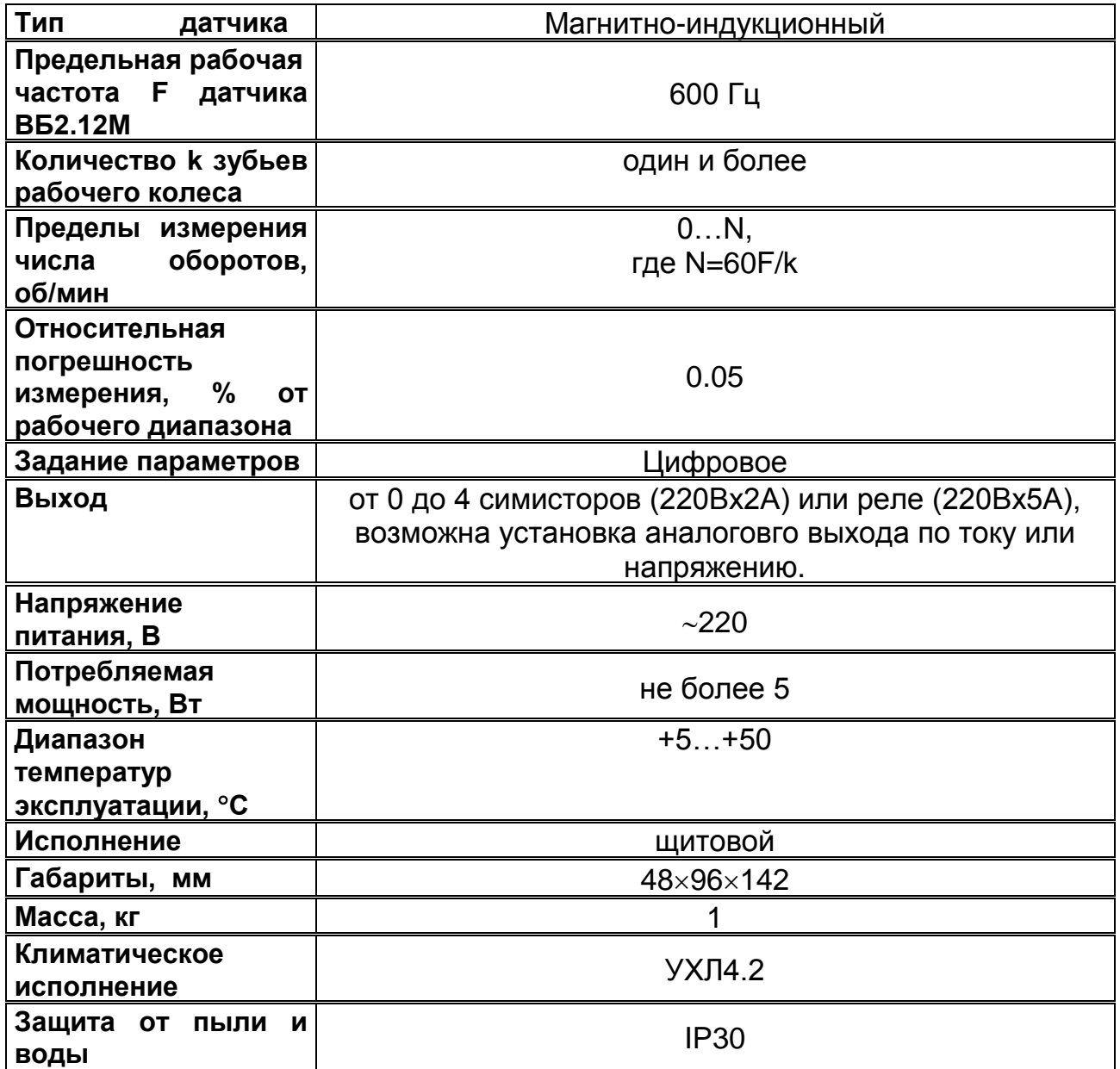

# **3 ТЕХНИЧЕСКИЕ ХАРАКТЕРИСТИКИ**

# **4 УСТРОЙСТВО И ПРИНЦИП РАБОТЫ ПРИБОРА**

**4.1** ЦТ является устройством с микропроцессорным управлением, что позволяет реализовать широкий набор режимов работы. В режиме 1 прибор измеряет количество оборотов в минуту рабочего колеса и умножает измеренное значение на один из коэффициентов передачи (от 1 до 9 коэффициентов), значение каждого из которых может быть в диапазоне от 0.01 до 99.99 для учета коэффициента передачи зубчатых или других передач. В режиме 2 измеренное число оборотов в минуту рабочего колеса пересчитывается во время движения объекта по ленточному конвейеру, скорость вращения приводного барабана которого измеряется тахометром и отображается на индикаторе в минутах.

Кроме того, в обоих режимах работы можно задать 4 точки задания и 4 гистерезиса для управления 4-мя реле.

**4.2** Измерение осуществляется магнитно-индукционным датчиком путем его установки рядом с торцевой частью ( см. Приложение ) вращающейся шестерни из магнитомягкого материала (сталь и др.). Датчик реагирует на изменение магнитного поля при прохождении зубьев и впадин и вырабатывает электрические импульсы, поступающие в тахометр, где происходит вычисление скорости вращения шестерни в об/мин, затем в зависимости от выбранного режима работы либо полученное значение умножается на заданный ранее коэффициент передачи и результат выводится на индикатор, либо отображается время движения объекта по ленточному конвейеру в минутах.

**4.3** В состав ЦТ входят:

- блок питания;
- микропроцессорный блок;
- блок индикации и клавиатуры;
- блок управления реле и симисторами.

#### **4.4** Блок питания.

**4.4.1** Блок питания преобразует сетевое напряжение 220В в постоянное напряжение 5 В для питания всех блоков из состава ЦТ.

#### **4.5** Микропроцессорный блок.

**4.5.1** В микропроцессорный блок входят: микропроцессор, память данных, память программ и вспомогательный регистр. Данный блок является основным узлом ЦТ, т.к. реализует весь набор выполняемых функций, осуществляет управление блоком индикации и клавиатуры, считыванием импульсов с магнитноиндукционного датчика, а также управляет двумя реле.

#### **4.6** Блок индикации и клавиатуры.

**4.6.1** Посредством данного блока осуществляется индикация текущей информации и ввод параметров. В состав блока входят: четырехразрядный светодиодный индикатор; светодиод , информирующий о поступлении импульсов с датчика; кнопка  $\boxminus$  для входа в режим установки параметров, кнопки  $\boxtimes$  и  $\boxtimes$  для уменьшения/увеличения номера текущей передачи и ввода параметров. Кроме того есть дополнительный одноразрядный светодиодный индикатор для отображения номера текущей передачи, три светодиода для отображения множителя индицируемого числа и четыре светодиода для отображения состояния реле.

**5.1** Подключить ЦТ согласно рисунку 2 ПРИЛОЖЕНИЯ при выключенном общем питании. Проверить правильность подключения прибора и заземления.

**5.2** Установить датчик у торцевой части шестерни согласно рисунку 3 ПРИЛОЖЕНИЯ.

**5.3** Конфигурирование ЦТ осуществляется следующим образом:

**-** Включить питание прибора, затем нажать кнопку <sup>⊠</sup> и не отпуская ее нажать кнопку  $\bigoplus$ , при этом на индикаторе появится мигающая надпись: 'ConF'. Удерживая кнопки в течение 5..6 секунд, дождитесь появления надписи 'Pb 0' или 'Pb 1', означающей, что можно задать параметр РЕЖИМ ВВОДА с клавиатуры. Существует два РЕЖИМА ВВОДА:

Pb 0 - ввод путем уменьшения/увеличения всего числа;

Pb 1 - ввод путем уменьшения/увеличения отдельных разрядов числа.

Установите требуемый РЕЖИМ ВВОДА кнопками  $\boxdot$ ,  $\boxdot$  и  $\boxdot$  после чего нажмите кнопку 'Уст.' для фиксации введенного значения.

 $-$  Нажмите кнопку  $\bigotimes u$  на индикаторе появится надпись: 'Р $\partial$  0' или 'Р $\partial$  1', означающая, что можно вводить параметр РЕЖИМ ДЕСЯТИЧНОЙ ТОЧКИ для отображаемого на индикаторе числа оборотов в минуту или времени движения объекта по ленточному конвейеру в минутах, а также для величин задания управления реле и гистерезисов, и для верхней и нижней границы выхода по напряжению. Существует два РЕЖИМА ДЕСЯТИЧНОЙ ТОЧКИ:

Р∂ 0 - целое число;

 $P\partial$  1 - число с одним знаком после запятой.

Установите требуемый РЕЖИМ ДЕСЯТИЧНОЙ ТОЧКИ кнопками  $\boxdot$ ,  $\boxdot$   $\blacksquare$ после чего нажмите кнопку  $\trianglelefteq$  для фиксации введенного значения.

**-** Нажмите кнопку <sup>⊠</sup> и на индикаторе появится надпись: 'F.001' означающая, что можно вводить параметр ЧИСЛО ЗУБЬЕВ рабочего колеса, т.е. той шестерни, к которой пристыкован магнитно-индукционный датчик. Подсчитайте число зубьев рабочей шестерни и введите это число описанным ниже способом:

# **Пример установки числа зубьев равного 60 для РЕЖИМА ВВОДА Pb 0:**

**-** После нажатия кнопки **→** на индикаторе будет мигать три разряда F.'000'.

- **-** Нажмите кнопку после чего разряды перестанут мигать, а число на индикаторе будет увеличиваться.
- **-** Когда число станет равно '060' отпустите кнопку, при этом разряды снова замигают.
- **-** Если Вы "проскочили" нужное значение, то к нему можно вернуться нажав кнопку  $\mathbb{S}$ .
- **-** После установки нужного числа нажмите кнопку → для фиксации введенного значения.

## **Пример установки числа зубьев равного 60 для РЕЖИМА ВВОДА Pb 1:**

- **-** После нажатия кнопки → на индикаторе будет мигать первый разряд числа F.'0'00.
- **-** Т.к. значение первого разряда числа совпадает со первым разрядом вводимого числа и его не нужно изменять, то нажмите кнопку  $\boxdot$  для перехода к следующему разряду;
- **-** После нажатия кнопки **→** на индикаторе будет мигать второй разряд числа F.0'0'0.
- **-** Нажмите и держите кнопку пока значение разряда не станет равным 6. Как и в случае ввода числа целиком, если вы "проскочили" нужное значение, к нему можно вернуться нажатием кнопки  $\mathcal{D}$ .
- **-** Нажмите кнопку →, после чего начнет мигать третий разряд числа F.06'0'
- **-** Т.к. значение третьего разряда числа совпадает с третьим разрядом вводимого числа и его не нужно изменять, то нажмите кнопку  $\boxplus$  для окончания ввода.

- После ввода параметра 'F' нажмите кнопку  $\otimes$ , и на индикаторе появится надпись 'ГР\_', означающая, что можно задать нижнюю границу аналогового выхода. Для задания данного параметра нажмите кнопку  $\Xi$ , при этом на индикаторе появится ранее установленное значение. Введите новое значение с помощью кнопок  $\otimes$ ,  $\otimes$ , и  $\ominus$  после чего на индикаторе снова появится надпись 'ГР\_'. Использование параметров ГР\_ и ГР¯ для расчета выдаваемого на аналоговый выход производится по формуле:

Для выхода 4-20мА (индицируемое число на индикаторе - ГР )/(ГР<sup>-</sup> - ГР )\*16+4.

Для выхода 0-5мА (индицируемое число на индикаторе - ГР )/(ГР<sup>-</sup> - ГР )\*5.

Для выхода 0-10В (индицируемое число на индикаторе - ГР )/(ГР<sup>-</sup> - ГР )\*10.

Для перехода к следующему параметру нажмите кнопку  $\otimes$ .

- После ввода параметра 'ГР\_' нажмите кнопку  $\boxtimes$ , и на индикаторе появится надпись 'ГР¯ ', означающая, что можно задать верхнюю границу аналогового выхода. Для задания данного параметра нажмите кнопку  $\bigoplus$ , при этом на индикаторе появится ранее установленное значение. Введите новое значение с помощью кнопок  $\boxtimes$ ,  $\boxtimes$  и 'Уст.', после чего на индикаторе снова появится надпись  $'$ ГР $^{-1}$ . Для перехода к следующему параметру нажмите кнопку  $\otimes$ .

**-** После ввода параметра 'ГР<sup>-</sup>' нажмите кнопку **⊠**, и на индикаторе появится надпись: 'FC.01', которая означает, что можно задать режим работы тахометра. Существует два режима работы:

'FC.01' - режим отображения скорости вращения в оборотах в минуту;

'FC.02' - режим отображения времени движения объекта по ленточному конвейеру в минутах.

Установите требуемый режим работы с помощью кнопок  $\otimes$ ,  $\otimes$  и  $\ominus$ .

**-** Далее нужно ввести список параметров в зависимости от выбранного режима работы:

Параметры, вводимые для режима 'FC.01':

На индикаторе появится надпись 'ЧП. 1', означающая, что можно вводить параметр ЧИСЛО ПЕРЕДАЧ. Значение данного параметра определяет количество коэффициентов (передач), на один из которых будет умножаться измеренное значение числа оборотов.

Установите требуемое ЧИСЛО ПЕРЕДАЧ кнопками  $\boxtimes$  и  $\boxtimes$  после чего нажмите кнопку 'Уст.' для фиксации введенного значения.

На верхнем индикаторе появится установленное ранее значение

коэффициента первой передачи, а на нижнем индикаторе номер 1.

Установите требуемое значение коэффициента кнопками  $\otimes$ ,  $\otimes$  и  $\boxminus$ .

На верхнем индикаторе появится установленное ранее значение коэффициента второй передачи, а на нижнем индикаторе появится номер 2.

Установите необходимое значение коэффициента передачи 2 описанным выше способом. Этот процесс продолжается до установки последнего коэффициента, номер которого равен параметру ЧИСЛО ПЕРЕДАЧ. После установки коэффициента последней передачи прибор перейдет в режим измерения скорости вращения.

Параметры, вводимые для режима 'FC.02':

- На индикаторе появится надпись 'П 01', означающая, что можно задать передаточное число от шестерни, на которой происходит измерение скорости вращения к приводному барабану конвейера. Для задания данного параметра нажмите кнопку  $\trianglelefteq$ , при этом на индикаторе появится ранее установленное значение. Введите новое значение с помощью кнопок  $\otimes$ ,  $\otimes$ и  $\boxdot$ , после чего на индикаторе снова появится надпись 'П 01'. Для перехода к следующему параметру нажмите кнопку  $\otimes$ .
- На индикаторе появится надпись 'П 02', означающая, что можно задать диаметр приводного барабана конвейера в миллиметрах. Для задания данного параметра нажмите кнопку  $\Xi$ , при этом на индикаторе появится ранее установленное значение. Введите новое значение с помощью кнопок , , и после чего на индикаторе снова появится надпись 'П 02'. Для перехода к следующему параметру нажмите кнопку  $\otimes$ .
- На индикаторе появится надпись 'П 03', означающая, что можно задать длину конвейера в метрах. Для задания данного параметра нажмите кнопку  $\trianglelefteq$ , при этом на индикаторе появится ранее установленное значение. Введите новое значение с помощью кнопок  $\boxtimes$ ,  $\boxtimes$  и  $\boxminus$ , после чего на индикаторе снова появится надпись 'П 03'. Для перехода к следующему параметру нажмите кнопку  $\mathbf{\odot}$ .
- На индикаторе появится надпись 'End', означающая, что закончился список параметров. Если нажать кнопку  $\bigoplus$ , то прибор перейдет в рабочий режим. Кроме того, с помощью кнопок  $\boxtimes$  и  $\boxtimes$  можно перемещаться по списку параметров и изменять те из них, которые необходимо.
- **5.4** В рабочем режиме происходит измерение скорости и отображение измеренного значения в соответствии с выбранным режимом работы. Наличие входного сигнала с датчика индицируется мигающим светодиодом. Если сигнал с датчика не поступает, то светодиод не светится.

Для режима 'FC.01':

На индикаторе отображается измеренное значение числа оборотов в минуту умноженное на выбранный коэффициент передачи. Кнопками  $\otimes$  и можно выбрать номер текущей передачи, на коэффициент которой, будет умножаться измеренное значение скорости. Если получившаяся величина превысит 9999, то на индикаторе будет отображаться число деленное на 10 и засветится светодиод 'х10'. Если получившаяся величина превысит 99999, то на индикаторе будет отображаться число деленное на 100 и засветится светодиод 'х100'. Если получившаяся величина превысит 999999, то на индикаторе высветятся черточки '----' свидетельствующие о переполнении.

Для режима 'FC.02':

На индикаторе отображается время движения объекта по ленточному конвейеру в минутах, рассчитанное по формуле:

(П03·П01)/(3.1415926·(П02/1000)·скорость вращения). Отображение рассчитанного значения осуществляется аналогично описанному для режима 1 с использованием светодиодов 'х1','х10' и 'х100'.При превышении полученным значением числа 999999 или при отсутствии сигнала с датчика на индикаторе будут отображаться черточки '----'.

- **5.5** Кроме того, если в приборе установлен аналоговый выход, то на него выдается значение, рассчитанное по формуле, которая приведена в описании параметра ГР\_.
- **5.6** Если в приборе установлены реле (симисторы), то можно задать границы срабатывания реле и гистерезисы. Для этого нажмите кнопку  $\trianglelefteq$ , и на индикаторе появится надпись 'РР 1', означающая что можно задать режим работы реле1. Нажмите еще раз кнопку  $\bigoplus$ , и на индикаторе появится значение режима работы реле1. Можно задать один из двух режимов работы: 0 - реле включается, когда текущее значение на индикаторе больше заданного в уставке реле, и выключается, когда меньше, чем уставка минус гистерезис; 1 - реле включается, когда текущее значение сигнала меньше заданного в уставке реле, и выключается, когда больше, чем уставка плюс гистерезис. Введите нужное значение кнопками  $\otimes$ ,  $\otimes$  и  $\ominus$ . Нажмите кнопку для перехода к следующему параметру.

На индикаторе появится надпись 'УР 1', означающая, что можно ввести уставку реле1. Нажмите еще раз кнопку  $\Xi$  и на индикаторе появится значение уставки реле1. Введите нужное значение кнопками  $\otimes$ ,  $\otimes$  и  $\boxdot$ , после чего замигает один из светодиодов: 'х1','х10' и 'х100'. С помощью кнопок  $\otimes u \otimes y$ становите нужный множитель для введенного числа и нажмите кнопку  $\bigoplus$  для окончания ввода уставки реле1, после чего на индикаторе снова появится надпись 'УР 1'. Нажмите кнопку <u>⊠</u> для перехода к следующему параметру.

На индикаторе появится надпись 'ГР 1', означающая, что можно ввести гистерезис реле1. Нажмите кнопку  $\bigoplus$ , и на индикаторе появится значение гистерезиса реле1. Введите нужное значение кнопками  $\otimes$ ,  $\otimes$  и 'Уст.', после чего на индикаторе снова появится надпись 'ГР 1'. Нажмите кнопку <u>©</u> для перехода к следующему параметру.

На индикаторе появится надпись 'РР 2', означающая, что можно задать режим работы реле2. Значение остальных параметров аналогично описанному для реле 1. Всего задается 4 уставки, по одной для каждого из 4 реле. По окончании ввода уставок четвертого реле нажмите кнопку  $\otimes$  для перехода к следующему параметру.

На индикаторе появится надпись 'End', означающая конец списка параметров и возможность окончания их ввода. Если нажать кнопку  $\trianglelefteq$ , то прибор перейдет в рабочий режим, кроме того, с помощью кнопок  $\boxtimes$  и  $\boxtimes$ можно перемещаться по списку параметров в обе стороны и изменять нужные из них.

В рабочем режиме при включении реле1 зажигается светодиод OUT1. При включении реле2 зажигается светодиод OUT2 и т.д. Если на индикаторе отображаются черточки '----', то все реле выключаются. Светодиод справа от индиктора начинает мигать при поступлении на вход импульсов от датчика.

### **6 МОНТАЖ**

**6.1** Для установки ЦТ необходимо иметь к нему доступ с задней стороны щита. Размеры выреза приведены в Приложении.

**6.2** Электрические соединения с сетью и датчиком осуществляются через клеммные колодки или разъем, расположенные на задней панели прибора.

# **7 УКАЗАНИЯ ПО ЭКСПЛУАТАЦИИ**

**7.1** ЦТ должен эксплуатироваться в закрытых помещениях при следующих условиях:

- **-** температура окружающей среды от -20 С до +50 С
- **-** относительная влажность 80 % при температуре 35 С и более низких температурах без конденсации влаги
- **-** атмосферное давление от 86 до 106.7 кПа
- **-** вибрация мест крепления: амплитуда 0.1 мм, частота не более 25 Гц
- **-** напряженность внешнего магнитного поля: не более 400 А/М
- **-** окружающая среда не взрывоопасна, не содержит солевых туманов, токопроводящей пыли, агрессивных газов или паров разрушающих металл и изоляцию.

## **8 ПРАВИЛА ТРАНСПОРТИРОВАНИЯ И ХРАНЕНИЯ**

**8.1** Изделие следует хранить в помещении, не содержащем агрессивных примесей в воздухе.

**8.2** Изделие транспортируется в упаковке с соблюдением мер защиты от ударов и вибраций.

#### **9 МЕРЫ БЕЗОПАСНОСТИ**

**9.1** К работе с ЦТ допускаются лица, изучившие настоящую инструкцию по эксплуатации и прошедшие инструктаж по технике безопасности.

**9.2** Перед включением прибора при отключенном питании необходимо убедиться в наличии и исправности заземления. Заземление должно быть осуществлено на контур заземления или на нулевую шину сети. Сопротивление заземления не должно превышать 0.1 Ом.

**9.3** Устранение неисправностей и все профилактические работы проводятся при отключенном питании.

## **10 ГАРАНТИИ ИЗГОТОВИТЕЛЯ**

Изготовитель гарантирует соответствие ЦТ требованиям технических условий при соблюдении потребителем условий транспортирования, хранения и эксплуатации. Гарантийный срок - 12 мес. со дня ввода в эксплуатацию. Гарантийный срок хранения - 6 мес. со дня изготовления. В случае отказа в работе ЦТ в течение гарантийного срока, владельцу следует сообщить по адресу предприятия изготовителя – 141570, Московская обл., п/о Менделеево, НПП «Дана-Терм»:

1. зав. номер, дата выпуска и дата ввода ЦТ 3603 в эксплуатацию;

2. характер дефекта; 3. номер контактного телефона

# **11 СВИДЕТЕЛЬСТВО О ПРИЕМКЕ**

 Цифровой тахометр ЦТ 3603 изготовлен НПП "Дана-Терм"

Заводской номер 15631

Дата выпуска 16.04.2021 г.

Признан годным для эксплуатации.

М.П. \_\_\_\_\_\_\_\_\_\_\_\_\_\_\_\_\_\_\_\_\_\_\_\_\_\_\_\_\_\_\_\_\_\_\_\_

фамилия и подпись представителя ОТК

## **12 СВИДЕТЕЛЬСТВО ОБ УПАКОВКЕ**

Цифровой тахометр ЦТ 3603 зав. номер упакован в НПП "Дана-Терм" согласно требований, предусмотренных конструкторской документацией.

Дата упаковки "\_\_ "\_\_\_\_\_\_\_\_\_\_\_\_\_\_\_\_\_\_20\_\_ г.

Упаковку произвел \_\_\_\_\_\_\_\_\_\_\_\_\_\_\_\_\_\_\_\_

# **ПРИЛОЖЕНИЕ**

Пример записи обозначения прибора при заказе:

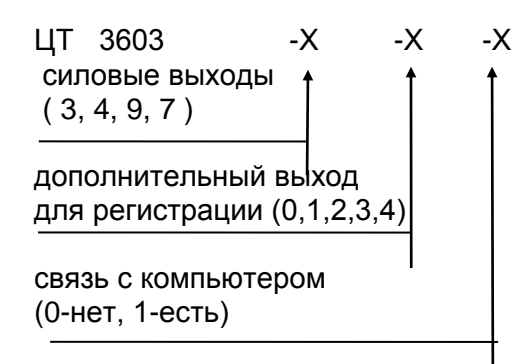

#### Табл. 1 Силовые выходы

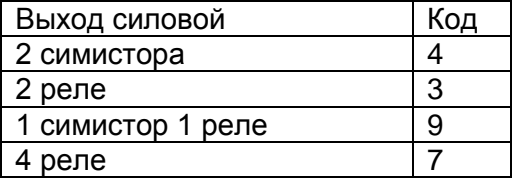

#### Табл. 2 Дополнительные выходы для регистрации

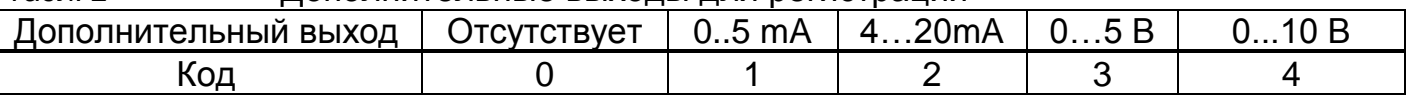

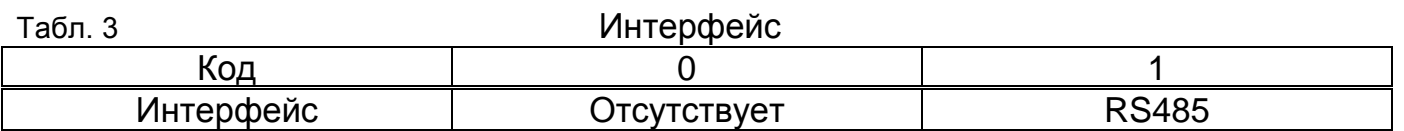

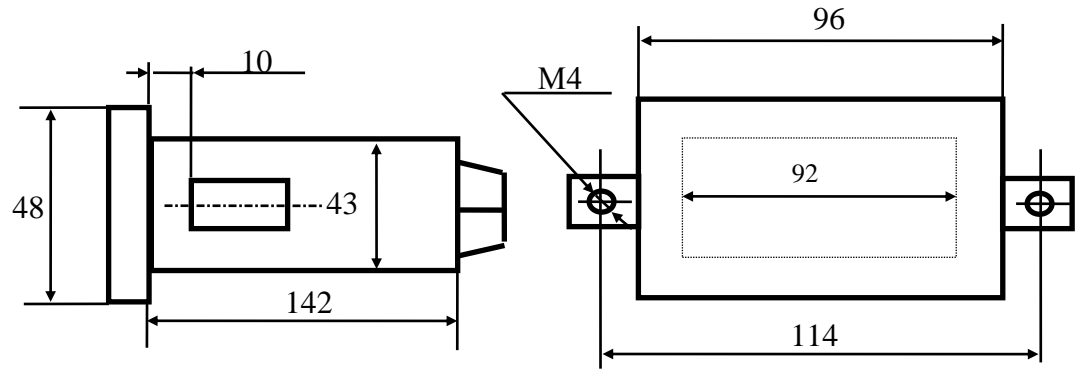

Рис. 1а Габаритные размеры

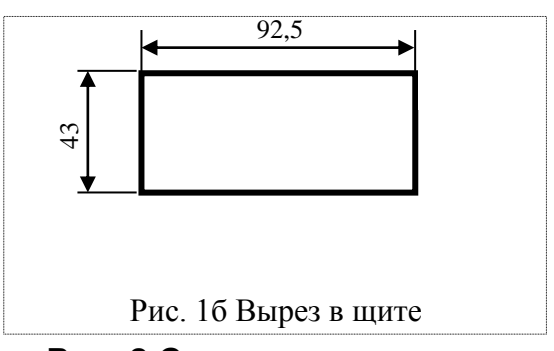

**Рис. 2 Схемы подключения** 

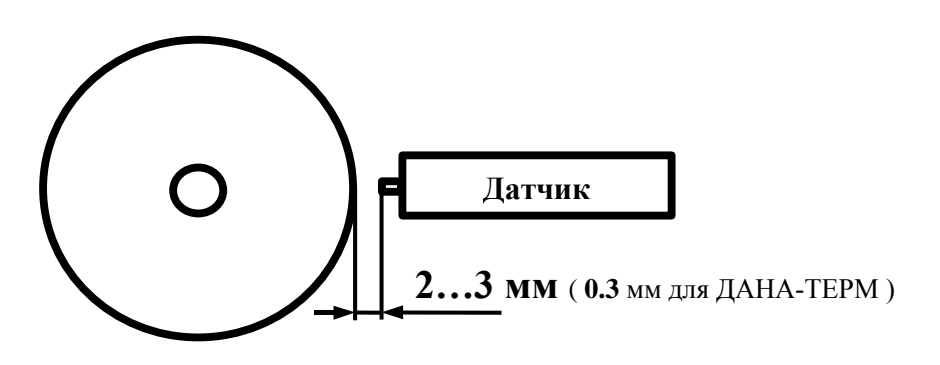

**Рис 3 Схема установки датчика БИВ (Бесконтактный индуктивный Выключатель)**

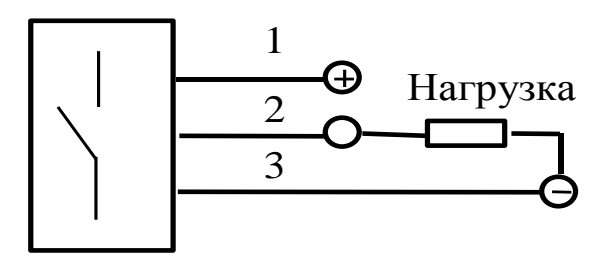

# **Рис 4 Схема подключения датчика ВБ2.12М ( 1,2,3 – номера проводов датчика ).**

# *Методика поверки тахометра 3603.*

**1.** Подключить прибор согласно рис.2 приложения к паспорту цифрового тахометра 3603, вместо датчика подсоединить генератор сигналов низкочастотный прецизионный Г3-110.

**2.** Включить прибор и генератор в сеть ~220 вольт.

**3.** Выставить на генераторе амплитуду выходного напряжения от 1 до 3 вольт и включить питание.

**4.** По пункту 'порядок работы' из РЭ выставить следующие значения параметров: Pb = 1;  $P\partial = 0$ ; F = 60; FC = 1 и перевести прибор в рабочий режим.

**5.** Задавая на генераторе различные выходные частоты **f** ( **f**max=5000 Гц ), убедиться, что прибор индицирует их величину в герцах с точностью, заявленной в паспорте.

**Внимание. При работе нескольких приборов от одного датчика, необходимо соединить вместе клеммы (-) питания, куда подключается датчик оборотов, клемму ( + ) питания присоединить к датчику только одного прибора, сигнальный вывод датчика - ко всем приборам.**

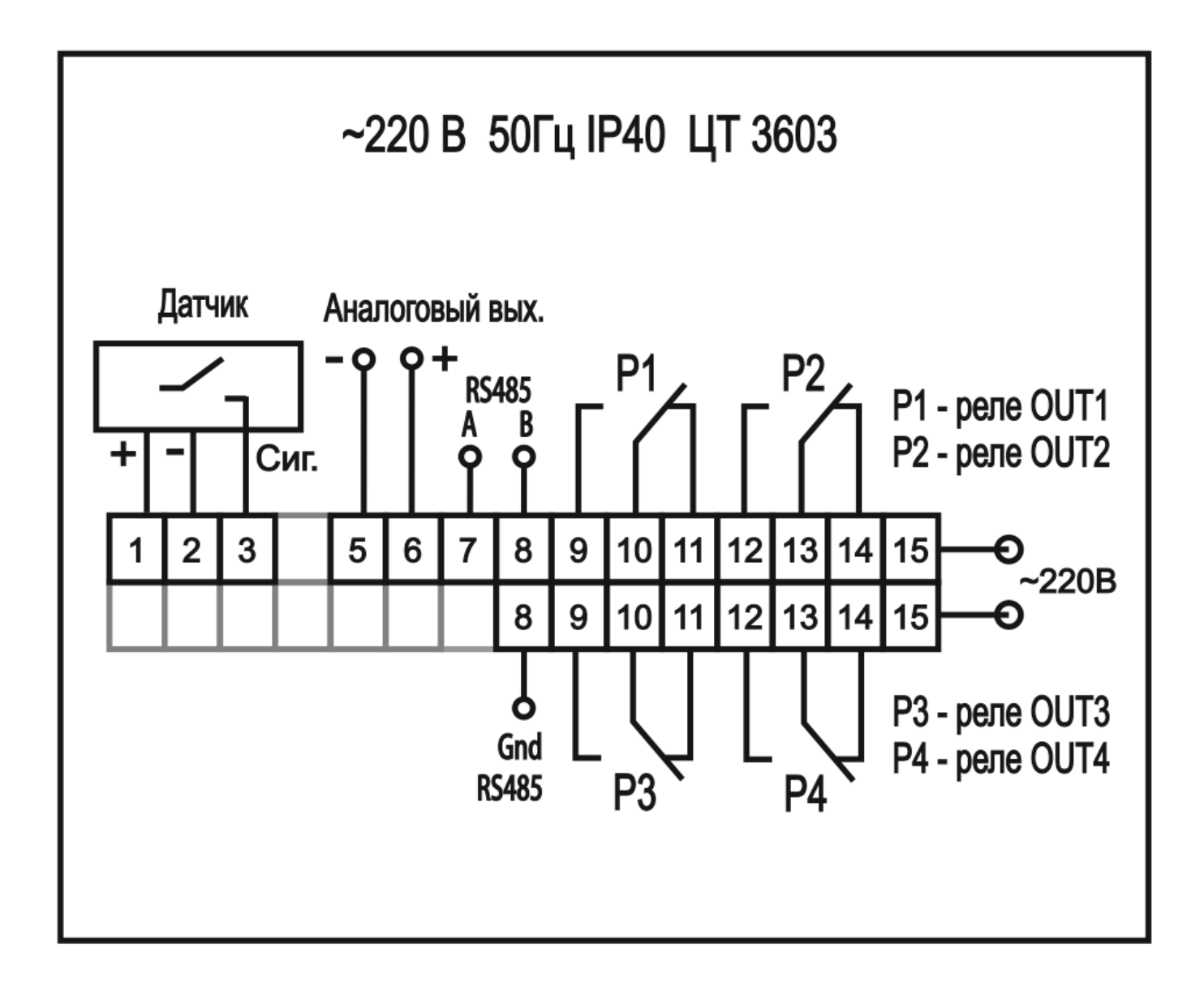